#### • Do NOT submit until all approvals have been obtained!

### What types of Ancillary Reviews do I need?

#### **SOM Approval Matrix**

| Agreement [Non-Funded]                             | Principal Investigator<br>(PI Certification AR) | (Department/School | School Admin /<br>SOMOGC<br>(Department/School<br>Review AR) |
|----------------------------------------------------|-------------------------------------------------|--------------------|--------------------------------------------------------------|
| Confidentiality Agreement                          | Х                                               |                    | X                                                            |
| Consortium Agreement                               | Х                                               | Х                  | X                                                            |
| Data Use Agreement                                 | Х                                               |                    | X                                                            |
| Intellectual Property<br>Management Plan           | X                                               | X                  | X                                                            |
| Licensing Agreement                                | Х                                               |                    | X                                                            |
| Master Agreement                                   | Х                                               |                    | X                                                            |
| Material Transfer Agreement<br>(MTA)               | X                                               |                    | X                                                            |
| Multi-Purpose Agreement                            | Х                                               | Х                  | X                                                            |
| Other Agreement                                    | Х                                               | Х                  | X                                                            |
| Physical Asset Loan Agreement                      | Х                                               |                    | X                                                            |
| Teaming Agreement                                  | Х                                               | Х                  | X                                                            |
| Agreement [Outgoing Subaward]                      | Х                                               | X                  | Х                                                            |
| Agreement [Internally Funded<br>Outgoing Subaward] | X                                               | X                  | X                                                            |

## How do I add Ancillary Reviews in the Agreements Module?

After creating the agreement and supplying the required information on the SmartForm:

# Go to Manage Ancillary Reviews.

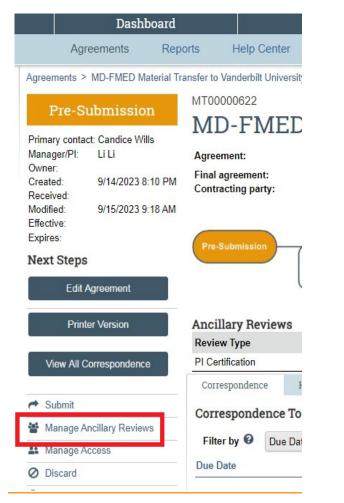

2 Once in the Ancillary Review form, click Add.

| Manage | e Ancillary Reviews |           |           |           |             |                  |          |          |      |
|--------|---------------------|-----------|-----------|-----------|-------------|------------------|----------|----------|------|
| 1. Id  | entify each orgar   | nization  | or persor | n who sho | uld provide | additional revie | w        |          |      |
|        | + Add               |           |           |           |             |                  |          |          |      |
|        | Review Type         | Org       | Person    | Reqd      | Accepted    | Notify Now       | Notified | Comments | Docs |
|        | There are no items  | to displa | у         |           |             |                  |          |          |      |
|        |                     |           |           |           |             |                  |          |          |      |
|        |                     |           |           |           |             |                  |          |          |      |
|        |                     |           |           |           |             |                  |          |          |      |

#### SOM Non-Funded Agreement Ancillary Review Submission Process

| Add Ancillary Review                                                                                                    |
|----------------------------------------------------------------------------------------------------|
| 1. * Select either an organ                                                                                                    |
| Organization:                                                                                                    |
| Person:                                                                                                    |
| 2. Review type:                                                                                                    |
|                                                                                                    |
| 3. * Is a response require                                                                                                    |
| ⊖ Yes ⊖ No <u>Clear</u>                                                                                                    |
| 4. Comments:                                                                                                    |
|                                                                                                    |
|                                                                                                    |
|                                                                                                    |
|                                                                                                    |
|                                                                                                    |
| 5. Supporting documents                                                                                                    |
| + Add                                                                                                    |
| Name<br>There are no items to disp                                                                                                    |
| There are no items to disp                                                                                                    |
| * Required<br>* Required<br>7 In section<br>documents<br>8 Click Officion<br>Certification<br>• For I<br>repeat<br>the P<br>Revise<br>Officion<br>page<br>Revise<br>Revise<br>Certification |
| <i>Importan</i><br>email to S                                                                                                    |

OK Cancel

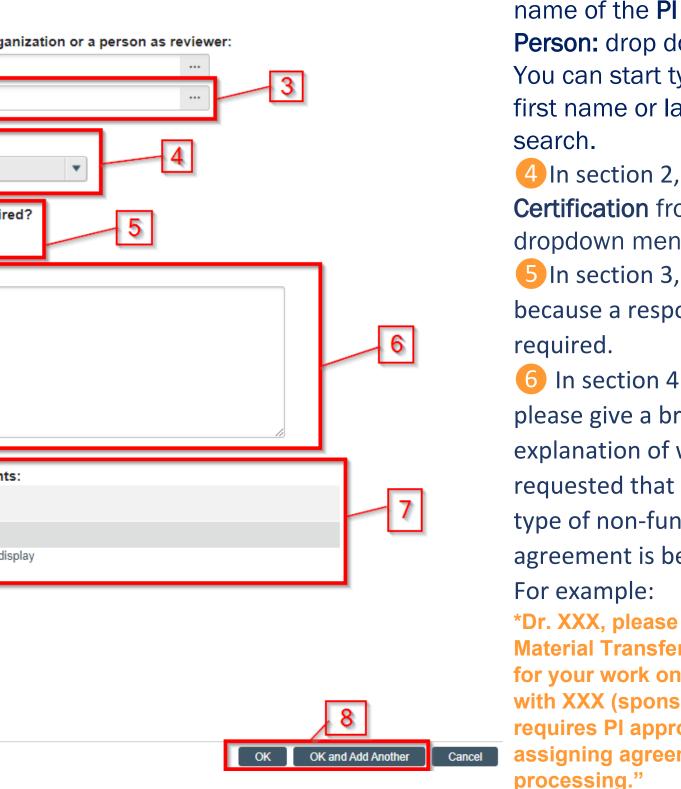

3 In section 1, choose the name of the PI from the Person: drop down menu. You can start typing, using first name or last name to

4 In section 2, choose **PI** Certification from the dropdown menu.

5 In section 3, click **Yes**, because a response is

6 In section 4 - Comments, please give a brief

explanation of what is being requested that includes what type of non-funded

agreement is being executed.

\*Dr. XXX, please approve this **Material Transfer Agreement** for your work on project XXX with XXX (sponsor name). OSP requires PI approval before assigning agreements for processing."

on 6, you do not need to add any additional documents here. All should be uploaded in the Agreements Module already.

**K** if you are only adding PI certification. If you need to add Department on and/or SOMOGC Certification, please click OK and Add Another. Department Review (if applicable—see chart), you will need to at steps 3-8. You will need choose your departmental approver as Person and **Department/School Review** in the dropdown menu for ew Type.

FINAL STEP – SOM Review, you will need to add an Ancillary ew for an Authorized SOM official. See the list of those Authorized ials in the **Department Research Administrator Tips** section on 2 of this guide. Repeat steps 1-8. Choose **Department/School** ew in the dropdown menu.

nt: Once all required ancillary reviews have been submitted, send an SOMOGC@uvahealth.org to get in the queue for SOM review and approval. Once approved by SOMOGC, the Grant Administrator will submit the agreement to OSP.

**PI** Tips

Do NOT select *Submit* when submitting an ancillary review. Once a review has been assigned to you, the Submit Ancillary Review button will appear on the left side of the agreement screen (see below).

- X A Submit Manage Ancillary Reviews **Manage Access** Submit Ancillary Review  $\checkmark$ Email Agreement Log Correspondence O Discard Copy Agreement Generate Agreement
- % Manage Relationships

Make sure that all required ancillary reviews are accepted/completed before submitting a non-funded agreement to OSP for processing. If an agreement is submitted before these approvals are received, OSP Front Desk will withdraw the agreement back to Pre-*Submission* until they are completed. <u>SOMOGC Department Assignments</u>

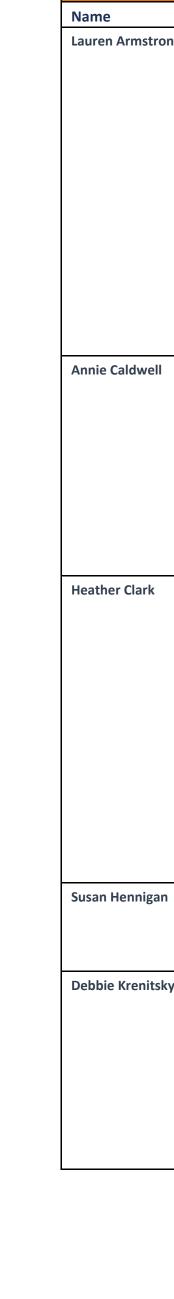

# Department Research Administrator Tips

|           | SOM Authorized Officials                               |
|-----------|--------------------------------------------------------|
|           | SOM Department                                         |
| ong       | Anesthesiology                                         |
| 6.19      | Beirne Carter Immunology Center                        |
|           | Cancer Center                                          |
|           | Cardiovascular Research Center (CVRC)                  |
|           | Cell Biology                                           |
|           | Family Medicine                                        |
|           | Internal Medicine (Allergy)                            |
|           | Internal Medicine (Cardiology)                         |
|           | Internal Medicine (Hematology/Oncology)                |
|           | Internal Medicine (Infectious Diseases)                |
|           | Internal Medicine (Pulmonary)                          |
|           | Pathology                                              |
|           | Pediatrics                                             |
|           | Pharmacology                                           |
|           | Urology                                                |
|           | Center for Cell Membrane and Cell Physiology           |
|           | Center for Research in Reproduction                    |
|           | Internal Medicine (Endocrinology)                      |
|           | Internal Medicine (Gastroenterology)                   |
|           |                                                        |
|           | Internal Medicine (General Medicine/Hospital Medicine) |
|           | Internal Medicine (Nephrology)                         |
|           | Molecular Physiology                                   |
|           | Ophthalmology and Center for Advanced Vision Science   |
|           | Radiation/Oncology                                     |
|           | Radiology                                              |
|           | Biomedical Engineering                                 |
|           | Biomedical Ethics                                      |
|           | Comparative Medicine                                   |
|           | Dean's Office                                          |
|           | Dentistry                                              |
|           | Dermatology                                            |
|           | Health Sciences Library                                |
|           | Neurology                                              |
|           | Neuroscience                                           |
|           | Orthopedics                                            |
|           | Otolaryngology                                         |
|           | Telehealth/Telemedicine                                |
|           | iTHRIV                                                 |
|           | Piechemictry                                           |
| า         | Biochemistry<br>Center for Public Heath Genomics       |
|           |                                                        |
|           | Plastic Surgery Public Health Sciences                 |
| ~         |                                                        |
| <b>cy</b> | Center for Cell Signaling                              |
|           | Center for Diabetes Technology                         |
|           | Emergency Medicine                                     |
|           | Microbiology                                           |
|           | Neurosurgery                                           |
|           | Obstetrics and Gynecology                              |
|           | Physical Medicine and Rehab                            |
|           | Psychiatric Medicine                                   |
|           | Surgery                                                |